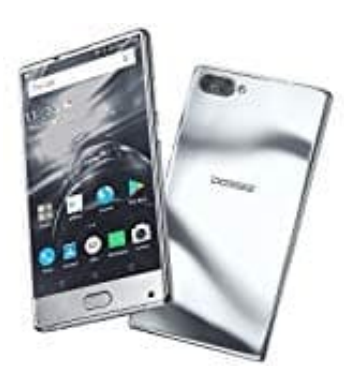

## **DOOGEE MIX**

## **Dual-SIM Einstellungen**

Um festzulegen, welche Karte welche Aufgaben übernimmt, müsst ihr das entsprechende Menü aufrufen.

- 1. Öffnet die **Einstellungen** eures Handys.
- 2. Hier gibt es ein Menü mit Namen **Dual-SIM-Verwaltung**, **SIM & Netzwerk** oder ähnlich. Eventuell befindet sich das Menü auch im Bereich **Drahtlos und Netzwerke**. Öffnet dieses Menü.
- 3. Hier könnt ihr jetzt die SIM-Karten umbenennen, damit ihr sie besser auseinander halten könnt. Also z. B. für SIM 1: Telefonie, SIM 2: Internet oder einfach SIM 1 und SIM 2. Das könnt ihr selber entscheiden. Tippt die entsprechede SIM einfach an und wählt SIM-Name.
- 4. Ihr könnt auch festlegen, ob die Karte aktiv ist und bei Bedarf die Zugangsdaten zum Internet einstellen und auch das Datenroaming für die Karte ein- oder ausschalten.
- 5. Speziell für Telefonate bieten die meisten Dual-SIM Handys die Möglichkeit, flexibel zu agieren. Wenn ihr in den Einstellungen die Option **Standard-SIM für Anruf** (oder ähnlich) auf **Immer fragen** stellt, fragt euch euer Handy, über welche Karte das Telefonat erfolgen soll. Das ist vor allem für Privat- und Business-Nutzung sinnvoll. Hier gibt es ein Menü mit Namen **Dual-SIM-Verwaltung, SIM & Netzwerk** oder ähnlich. Eventuel<br>sich das Menü auch im Bereich **Drahtlos und Netzwerke**.<br>Öffnet dieses Menü.<br>Hier könnt ihr jetzt die SIM-Karten umbenennen, damit